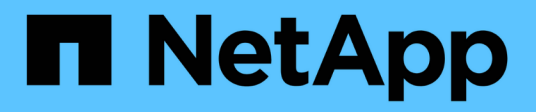

## **Ubuntu**

SAN hosts and cloud clients

NetApp March 29, 2024

This PDF was generated from https://docs.netapp.com/ja-jp/ontap-sanhost/nvme\_ubuntu\_2204.html on March 29, 2024. Always check docs.netapp.com for the latest.

# 目次

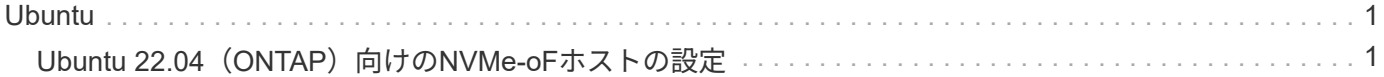

## <span id="page-2-0"></span>**Ubuntu**

## <span id="page-2-1"></span>**Ubuntu 22.04**(**ONTAP**)向けの**NVMe-oF**ホストの設定

NVMe over Fibre Channel (NVMe/FC) やその他のトランスポートを含むNVMe over Fabrics(NVMe-oF)は、Ubuntu 22.04とAsymmetric Namespace Access(ANA)でサ ポートされます。NVMe-oF環境では、ANAはiSCSI環境およびFC環境のALUAマルチパ スに相当し、カーネル内NVMeマルチパスで実装されます。

ONTAPを搭載したUbuntu 22.04では、NVMe-oFホスト構成が次のようにサポートされます。

- 標準のNVMe-CLIパッケージに含まれるNetAppプラグインには、NVMe/FCネームスペースのONTAPの詳 細が表示されます。
- 特定のHost Bus Adapter(HBA;ホストバスアダプタ)の同じホストでNVMeとSCSIのトラフィックが共 存し、明示的なdm-multipath設定を使用せずにNVMeネームスペースが要求されないようにする。

サポートされる構成の詳細については、を参照してください ["NetApp Interoperability Matrix Tool](https://mysupport.netapp.com/matrix/) [で確認でき](https://mysupport.netapp.com/matrix/) [ます](https://mysupport.netapp.com/matrix/)["](https://mysupport.netapp.com/matrix/)。

### の機能

Ubuntu 22.04では、NVMeネームスペースに対してカーネル内NVMeマルチパスがデフォルトで有効になって います。したがって、明示的な設定は必要ありません。

### 既知の制限

NVMe-oFプロトコルを使用したSANブートは現在サポートされていません。

ソフトウェアのバージョンを確認します

次の手順を使用して、サポートされているUbuntu 22.04ソフトウェアの最小バージョンを検証できます。

手順

1. Ubuntu 22.04をサーバにインストールします。インストールが完了したら、指定したUbuntu 22.04カーネ ルを実行していることを確認します。

# uname -r

出力例:

5.15.0-101-generic

2. 「 nvme-cli 」パッケージをインストールします。

# apt list | grep nvme

#### 出力例:

nvme-cli/jammy-updates,now 1.16-3ubuntu0.1 amd64

3. Ubuntu 22.04ホストで、hostnqn文字列を /etc/nvme/hostnqn:

# cat /etc/nvme/hostnqn

出力例

```
nqn.2014-08.org.nvmexpress:uuid:063a9fa0-438a-4737-b9b4-95a21c66d041
```
4. を確認します hostnqn 文字列はに一致します hostnqn ONTAP アレイ上の対応するサブシステムの文字 列。

:: > vserver nvme subsystem host show -vserver vs 106 fc nvme

出力例:

```
Vserver Subsystem Host NQN
                 ----------- ---------------
                               ----------------------------------------------------------
vs 106 fc nvme ub 106 nqn.2014-08.org.nvmexpress:uuid:c04702c8-e91e-
4353-9995-ba4536214631
```
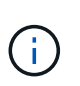

状況に応じて hostnqn 文字列が一致しない場合は、を使用してください vserver modify コマンドを使用してを更新します hostnqn 対応するONTAP アレイサブシステム で、に一致する文字列を指定します hostnqn から文字列 /etc/nvme/hostnqn ホスト。

## **NVMe/FC** を設定

NVMe/FCはBroadcom/EmulexアダプタまたはMarvell/Qlogicアダプタに設定できます。

#### **Broadcom / Emulex**

手順

1. サポートされているアダプタモデルを使用していることを確認します。

# cat /sys/class/scsi\_host/host\*/modelname

出力例:

LPe36002-M64 LPe36002-M64

# cat /sys/class/scsi\_host/host\*/modeldesc

出力例:

3

```
Emulex LPe36002-M64 2-Port 64Gb Fibre Channel Adapter
Emulex LPe36002-M64 2-Port 64Gb Fibre Channel Adapter
```
2. 推奨されるBroadcomを使用していることを確認します lpfc ファームウェアと受信トレイドライ バ。

```
# cat /sys/class/scsi_host/host*/fwrev
14.2.673.40, sli-4:6:d
14.2.673.40, sli-4:6:d
# cat /sys/module/lpfc/version
0: 14.0.0.4
```
サポートされているアダプタドライバとファームウェアのバージョンの最新リストについては、を参 照してください ["NetApp Interoperability Matrix Tool](https://mysupport.netapp.com/matrix/) [で確認できます](https://mysupport.netapp.com/matrix/)["](https://mysupport.netapp.com/matrix/)。

3. 確認します lpfc\_enable\_fc4\_type がに設定されます 3:

# cat /sys/module/lpfc/parameters/lpfc\_enable\_fc4\_type

4. イニシエータポートが動作していること、およびターゲットLIFが表示されていることを確認しま す。

# cat /sys/class/fc\_host/host\*/port\_name 0x100000109bf0447c 0x100000109bf0447b # cat /sys/class/fc\_host/host\*/port\_state Online Online # cat /sys/class/scsi\_host/host\*/nvme\_info NVME Initiator Enabled XRI Dist lpfc1 Total 6144 IO 5894 ELS 250 NVME LPORT lpfc1 WWPN x100000109bf0447c WWNN x200000109bf0447c DID x022300 ONLINE NVME RPORT WWPN x200cd039eaa8138b WWNN x200ad039eaa8138b DID x021509 TARGET DISCSRVC ONLINE NVME RPORT WWPN x2010d039eaa8138b WWNN x200ad039eaa8138b DID x021108 TARGET DISCSRVC ONLINE NVME Statistics LS: Xmt 000000000e Cmpl 000000000e Abort 00000000 LS XMIT: Err 00000000 CMPL: xb 00000000 Err 00000000 Total FCP Cmpl 0000000000005238 Issue 000000000000523a OutIO 0000000000000002 abort 00000000 noxri 00000000 nondlp 00000000 qdepth 00000000 wqerr 00000000 err 00000000 FCP CMPL: xb 00000000 Err 00000000 NVME Initiator Enabled XRI Dist lpfc0 Total 6144 IO 5894 ELS 250 NVME LPORT lpfc0 WWPN x100000109bf0447b WWNN x200000109bf0447b DID x022600 ONLINE NVME RPORT WWPN x200bd039eaa8138b WWNN x200ad039eaa8138b DID x021409 TARGET DISCSRVC ONLINE NVME RPORT WWPN x200fd039eaa8138b WWNN x200ad039eaa8138b DID x021008 TARGET DISCSRVC ONLINE NVME Statistics LS: Xmt 000000000e Cmpl 000000000e Abort 00000000 LS XMIT: Err 00000000 CMPL: xb 00000000 Err 00000000 Total FCP Cmpl 000000000000523c Issue 000000000000523e OutIO 0000000000000002 abort 00000000 noxri 00000000 nondlp 00000000 qdepth 00000000 wqerr 00000000 err 00000000 FCP CMPL: xb 00000000 Err 00000000

**NVMe / FC**向け**Marvell/QLogic FC**アダプタ

手順

1. Ubuntu 22.04 GAカーネルに含まれているネイティブの受信トレイqla2xxxドライバには、ONTAPサ ポートに不可欠な最新のアップストリーム修正が含まれています。サポートされているアダプタドラ イバとファームウェアのバージョンが実行されていることを確認します。

# cat /sys/class/fc\_host/host\*/symbolic\_name

出力例

QLE2872 FW: v9.14.02 DVR: v10.02.06.200-k QLE2872 FW: v9.14.02 DVR: v10.02.06.200-k

2. 確認します ql2xnvmeenable が設定されます。これにより、MarvellアダプタをNVMe/FCイニシエ ータとして機能させることができます。

# cat /sys/module/qla2xxx/parameters/ql2xnvmeenable 1

**1MB I/O**を有効にする(オプション)

ONTAPは、Identify ControllerデータでMDT (MAX Data転送サイズ) を8と報告します。つまり、I/O要求の最 大サイズは1MBまでです。ただし、Broadcom NVMe/FCホストに対する1MBの問題I/O要求には、を増やす必 要があります 1pfc の値 1pfc\_sg\_seg\_cnt パラメータを256に設定します(デフォルト値の64から)。

手順

1. lpfc\_sg\_seg\_cnt パラメータを 256 に設定します

# cat /etc/modprobe.d/lpfc.conf options lpfc lpfc\_sg\_seg\_cnt=256

2. 「 racut-f 」コマンドを実行し、ホストを再起動します。

3. lpfc\_sg\_seg\_cnt' が 256 であることを確認します

# cat /sys/module/lpfc/parameters/lpfc\_sg\_seg\_cnt 256

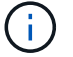

これはQlogic NVMe/FCホストには該当しません。

## **NVMe/FC** を設定

NVMe/TCPには自動接続機能はありません。そのため、パスがダウンしてデフォルトのタイムアウト(10分 )内に復元されないと、NVMe/TCPは自動的に再接続できません。タイムアウトを回避するには、フェイルオ ーバーイベントの再試行期間を30分以上に設定する必要があります。

手順

1. イニシエータポートがサポートされているNVMe/TCP LIFの検出ログページのデータを取得できることを 確認します。

nvme discover -t tcp -w host-traddr -a traddr

出力例:

```
# nvme discover -t tcp -w 10.10.11.47-a 10.10.10.122
Discovery Log Number of Records 8, Generation counter 10
=====Discovery Log Entry 0======
trtype: tcp
adrfam: ipv4
subtype: current discovery subsystem
treq: not specified
portid: 0
trsvcid: 8009
subnqn: nqn.1992-
08.com.netapp:sn.bbfb4ee8dfb611edbd07d039ea165590:discovery
traddr: 10.10.10.122
eflags: explicit discovery connections, duplicate discovery information
sectype: none
=====Discovery Log Entry 1======
trtype: tcp
adrfam: ipv4
subtype: current discovery subsystem
treq: not specified
portid: 1
trsvcid: 8009
subnqn: nqn.1992
08.com.netapp:sn.bbfb4ee8dfb611edbd07d039ea165590:discovery
traddr: 10.10.10.124
eflags: explicit discovery connections, duplicate discovery information
sectype: none
=====Discovery Log Entry 2======
trtype: tcp
```
2. NVMe/TCPイニシエータとターゲットLIFの他の組み合わせで検出ログページのデータを正常に取得でき

ることを確認します。

nvme discover -t tcp -w host-traddr -a traddr

出力例:

- #nvme discover -t tcp -w 10.10.10.47 -a 10.10.10.122 #nvme discover -t tcp -w 10.10.10.47 -a 10.10.10.124 #nvme discover -t tcp -w 10.10.11.47 -a 10.10.11.122 #nvme discover -t tcp -w 10.10.11.47 -a 10.10.11.
- 3. ノード全体でサポートされているすべてのNVMe/TCPイニシエータとターゲットLIFでnvme connect-allコ マンドを実行し、コントローラ損失のタイムアウト時間を30分または1、800秒以上設定します。

nvme connect-all -t tcp -w host-traddr -a traddr -l 1800

出力例:

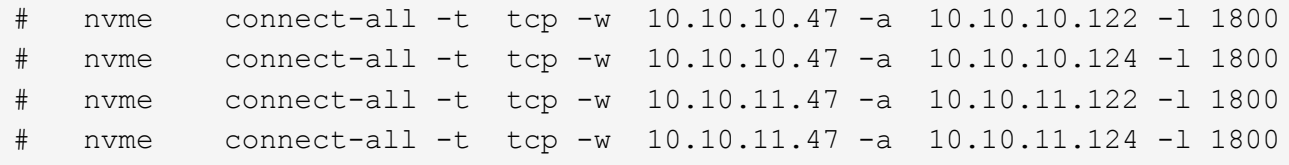

## **NVMe-oF** を検証します

NVMe-oFの検証には、次の手順を使用できます。

手順

1. カーネル内NVMeマルチパスが有効になっていることを確認します。

```
# cat /sys/module/nvme_core/parameters/multipath
Y
```
2. 該当するONTAPネームスペースの適切なNVMe-oF設定(modelをNetApp ONTAPコントローラに設定 し、load balancing iopolicyをラウンドロビンに設定するなど)がホストに正しく反映されていることを確 認します。

```
# cat /sys/class/nvme-subsystem/nvme-subsys*/model
NetApp ONTAP Controller
NetApp ONTAP Controller
```

```
# cat /sys/class/nvme-subsystem/nvme-subsys*/iopolicy
round-robin
round-robin
```
3. ネームスペースが作成され、ホストで正しく検出されたことを確認します。

```
# nvme list
```
出力例:

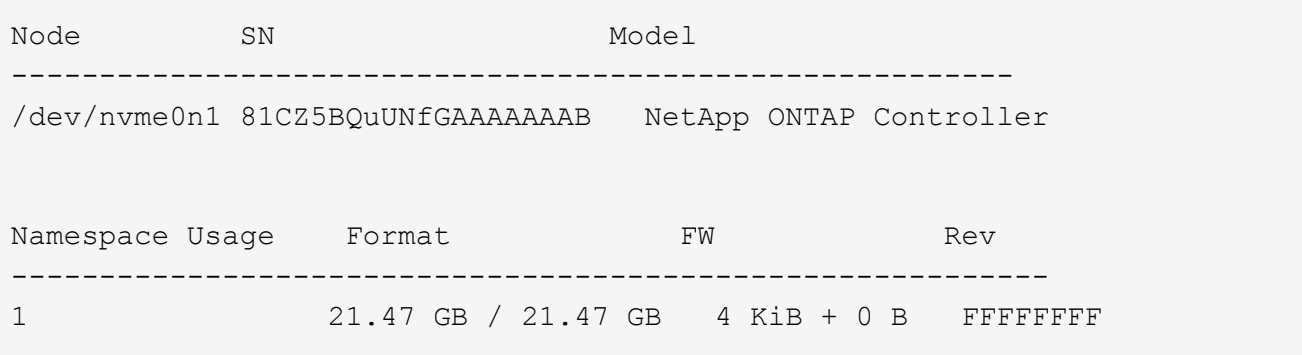

4. 各パスのコントローラの状態がliveであり、正しいANAステータスが設定されていることを確認します。

#### **NVMe/FC**

# nvme list-subsys /dev/nvme0n1

出力例:

```
nvme-subsys4 - NQN=nqn.1992-
08.com.netapp:sn.8763d311b2ac11ed950ed039ea951c46:subsystem. ub_106
\setminus+- nvme1 fc traddr=nn-0x20a6d039ea954d17:pn-
0x20a7d039ea954d17,host_traddr=nn-0x200000109b1b95ef:pn-
0x100000109b1b95ef live optimized
+- nvme2 fc traddr=nn-0x20a6d039ea954d17:pn-
0x20a8d039ea954d17,host_traddr=nn-0x200000109b1b95f0:pn-
0x100000109b1b95f0 live optimized
+- nvme3 fc traddr=nn-0x20a6d039ea954d17:pn-
0x20aad039ea954d17,host_traddr=nn-0x200000109b1b95f0:pn-
0x100000109b1b95f0 live non-optimized
+- nvme5 fc traddr=nn-0x20a6d039ea954d17:pn-
0x20a9d039ea954d17,host_traddr=nn-0x200000109b1b95ef:pn-
0x100000109b1b95ef live non-optimized
```
**NVMe / TCP**

# nvme list-subsys /dev/nvme1n1

出力例:

```
nvme-subsys1 - NQN=nqn.1992- 08.com.netapp:sn.
bbfb4ee8dfb611edbd07d039ea165590:subsystem.rhel_tcp_95
+- nvme1 tcp
traddr=10.10.10.122,trsvcid=4420,host traddr=10.10.10.47,src addr=10
.10.10.47 live
+- nvme2 tcp
traddr=10.10.10.124, trsvcid=4420, host traddr=10.10.10.47, src addr=10
.10.10.47 live
+- nvme3 tcp
traddr=10.10.11.122, trsvcid=4420, host traddr=10.10.11.47, src addr=10
.10.11.47 live
+- nvme4 tcp
traddr=10.10.11.124,trsvcid=4420,host_traddr=10.10.11.47,src_addr=10
.10.11.47 live
```
5. ネットアッププラグインで、ONTAP ネームスペースデバイスごとに正しい値が表示されていることを確 認します。

#### 列( **Column** )

# nvme netapp ontapdevices -o column

出力例:

```
Device Vserver Namespace Path
----------------------- ------------------------------
/dev/nvme0n1 co_iscsi_tcp_ubuntu /vol/vol1/ns1
NSID UUID Size
------------------------------------------------------------
1 79c2c569-b7fa-42d5-b870-d9d6d7e5fa84 21.47GB
```
**JSON**

# nvme netapp ontapdevices -o json

出力例

```
{
"ONTAPdevices" : [
{
"Device" : "/dev/nvme0n1",
"Vserver" : "co_iscsi_tcp_ubuntu",
"Namespace_Path" : "/vol/nvmevol1/ns1",
"NSID" : 1,"UUID" : "79c2c569-b7fa-42d5-b870-d9d6d7e5fa84",
"Size" : "21.47GB",
"LBA Data Size" : 4096,
"Namespace Size" : 5242880
},
]
}
```
## 既知の問題

ONTAPリリースを使用するUbuntu 22.04でのNVMe-oFホスト構成に関する既知の問題はありません。

Copyright © 2024 NetApp, Inc. All Rights Reserved. Printed in the U.S.このドキュメントは著作権によって保 護されています。著作権所有者の書面による事前承諾がある場合を除き、画像媒体、電子媒体、および写真複 写、記録媒体、テープ媒体、電子検索システムへの組み込みを含む機械媒体など、いかなる形式および方法に よる複製も禁止します。

ネットアップの著作物から派生したソフトウェアは、次に示す使用許諾条項および免責条項の対象となりま す。

このソフトウェアは、ネットアップによって「現状のまま」提供されています。ネットアップは明示的な保 証、または商品性および特定目的に対する適合性の暗示的保証を含み、かつこれに限定されないいかなる暗示 的な保証も行いません。ネットアップは、代替品または代替サービスの調達、使用不能、データ損失、利益損 失、業務中断を含み、かつこれに限定されない、このソフトウェアの使用により生じたすべての直接的損害、 間接的損害、偶発的損害、特別損害、懲罰的損害、必然的損害の発生に対して、損失の発生の可能性が通知さ れていたとしても、その発生理由、根拠とする責任論、契約の有無、厳格責任、不法行為(過失またはそうで ない場合を含む)にかかわらず、一切の責任を負いません。

ネットアップは、ここに記載されているすべての製品に対する変更を随時、予告なく行う権利を保有します。 ネットアップによる明示的な書面による合意がある場合を除き、ここに記載されている製品の使用により生じ る責任および義務に対して、ネットアップは責任を負いません。この製品の使用または購入は、ネットアップ の特許権、商標権、または他の知的所有権に基づくライセンスの供与とはみなされません。

このマニュアルに記載されている製品は、1つ以上の米国特許、その他の国の特許、および出願中の特許によ って保護されている場合があります。

権利の制限について:政府による使用、複製、開示は、DFARS 252.227-7013(2014年2月)およびFAR 5252.227-19(2007年12月)のRights in Technical Data -Noncommercial Items(技術データ - 非商用品目に関 する諸権利)条項の(b)(3)項、に規定された制限が適用されます。

本書に含まれるデータは商用製品および / または商用サービス(FAR 2.101の定義に基づく)に関係し、デー タの所有権はNetApp, Inc.にあります。本契約に基づき提供されるすべてのネットアップの技術データおよび コンピュータ ソフトウェアは、商用目的であり、私費のみで開発されたものです。米国政府は本データに対 し、非独占的かつ移転およびサブライセンス不可で、全世界を対象とする取り消し不能の制限付き使用権を有 し、本データの提供の根拠となった米国政府契約に関連し、当該契約の裏付けとする場合にのみ本データを使 用できます。前述の場合を除き、NetApp, Inc.の書面による許可を事前に得ることなく、本データを使用、開 示、転載、改変するほか、上演または展示することはできません。国防総省にかかる米国政府のデータ使用権 については、DFARS 252.227-7015(b)項(2014年2月)で定められた権利のみが認められます。

#### 商標に関する情報

NetApp、NetAppのロゴ、<http://www.netapp.com/TM>に記載されているマークは、NetApp, Inc.の商標です。そ の他の会社名と製品名は、それを所有する各社の商標である場合があります。